## **Extensions Chrome Browser; Add-ons, Plug-Ins; Extensions for File names**

## **l. Extensions Chrome Browser**

1. Chrome Browser uses extensions to add to Chrome Browser.

a. Open Chrome Browser

b. Click on three dots menu icon  $\frac{1}{x}$  at the top right of the browser window, choose "MoreTools" and choose "Extensions" to open a new "Options" tab.

c. Uncheck "Enabled" to disable an extension, or click "Remove" to delete it completely."

extensions. Click on bottom of column for Chrome Web Store

**d.** Click on three bars  $\left| \begin{array}{c} E \equiv E \text{ transions} \end{array} \right|$  "on left side for more

**e**. "To get dictionary for Chrome browser, follow d. above, in search box type google dictionary. That should showo you Google Dictionary (by Google). Click Add to Chrome and in a minute it will be installed. To use it just double click the word yu want a definition for. Be aware that it won't work on a few sites usch as the NY Times because of how they have coded their page." Thanks to Jim Tubb for "how to"

**2. How to make sure** a Chrome extension is safe before installing it: <https://www.howtogeek.com/347429/>

## **II. Extensions, Add-ons, Plug-ins: Differences:**

From: https://stackoverflow.com/questions/33462500/

a. The answer *depends* on the browser you're talking about, since they use different terminology.

b. In Firefox, plugins are different from addons. In firefox, extensions are the same thing as

c. Firefox says "Add-ons is the collective name for extensions, themes and plugins" (see [https://support.mozilla.org/en-US/questions/790919\)](https://support.mozilla.org/en-US/questions/790919)

d. www.Differencebetween.net says "Plug-in and Add-on are simply extensions ... Plug-in is the term that is usually used when referring to third party software (interact with a certain program) like flash player ..."

## **III. File Extensions**

addons.

a. Common Windows **file extensions**. Windows **file** names have two parts; the **file's** name, then a period followed by the **extension** (suffix). The **extension** is a three- or four-letter abbreviation that signifies the **file** type. For example, in letter.docx the filename is letter and the **extension** is docx.

b. Be careful if you change an extension of a file – it could cause a lot of problems.

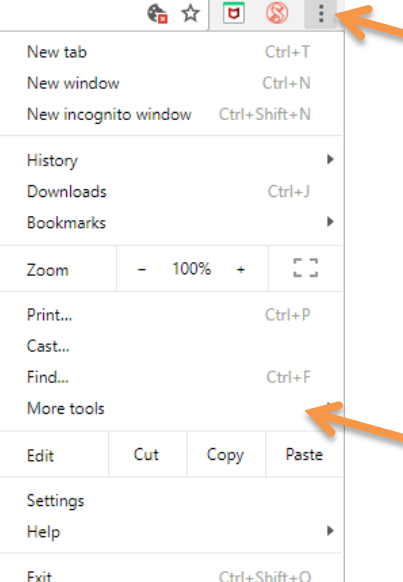